## MINISTÉRIO DA DEFESA EXÉRCITO BRASILEIRO DEPARTAMENTO DE CIÊNCIA E TECNOLOGIA INSTITUTO MILITAR DE ENGENHARIA CURSO DE GRADUAÇÃO EM ENGENHARIA DE ELÉTRICA

## 1 ◦ Ten PAULO HENRIQUE SALGUEIRO COSTA JEAN DA SILVA PAIXÃO

# TRANSMISSÃO OFDM EM AMBIENTE GNU RADIO

Rio de Janeiro 2017

#### INSTITUTO MILITAR DE ENGENHARIA

### 1 ◦ Ten PAULO HENRIQUE SALGUEIRO COSTA JEAN DA SILVA PAIXÃO

# TRANSMISSÃO OFDM EM AMBIENTE GNU RADIO

Projeto de Fim de Curso apresentado ao Curso de Graduação em Engenharia de Comunicações do Instituto Militar de Engenharia, como requisito parcial para a obtenção do título de Engenheiro de Comunicações.

Orientador: Prof. Ernesto Leite Pinto - D.Sc. Co-Orientador: Prof. Alexandre Amorim Pereira Júnior - D.Sc.

> Rio de Janeiro 2017

#### c2017

INSTITUTO MILITAR DE ENGENHARIA Praça General Tibúrcio, 80 – Praia Vermelha Rio de Janeiro – RJ CEP: 22290-270

 $\Gamma$ 

Este exemplar é de propriedade do Instituto Militar de Engenharia, que poderá incluí-lo em base de dados, armazenar em computador, microfilmar ou adotar qualquer forma de arquivamento.

É permitida a menção, reprodução parcial ou integral e a transmissão entre bibliotecas deste trabalho, sem modificação de seu texto, em qualquer meio que esteja ou venha a ser fixado, para pesquisa acadêmica, comentários e citações, desde que sem finalidade comercial e que seja feita a referência bibliográfica completa.

Os conceitos expressos neste trabalho são de responsabilidade do(s) autor(es) e do(s) orientador(es).

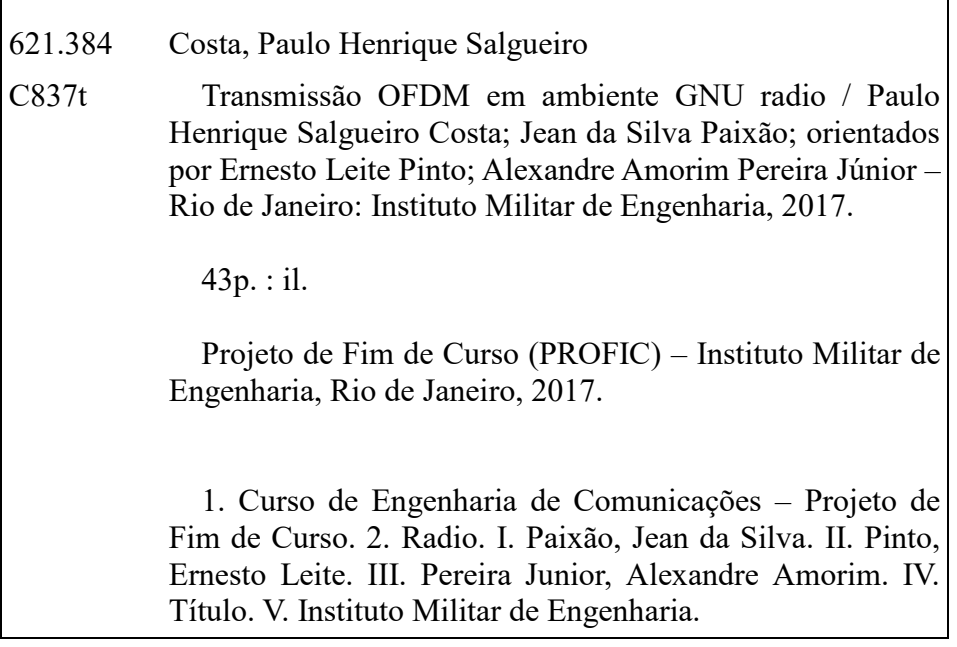

٦

#### INSTITUTO MILITAR DE ENGENHARIA

#### 1° Ten PAULO HENRIQUE SALGUEIRO COSTA **JEAN DA SILVA PAIXÃO**

# TRANSMISSÃO OFDM EM AMBIENTE GNU RADIO

Projeto de Fim de Curso apresentado ao Curso de Graduação em Engenharia de Comunicações do Instituto Militar de Engenharia, como requisito parcial para a obtenção do título de Engenheiro de Comunicações.

Orientador: Prof. Ernesto Leite Pinto - D.Sc.

Co-Orientador: Prof. Alexandre Amorim Pereira Júnior - D.Sc.

Aprovado em 06 de Outubro de 2017 pela seguinte Banca Examinadora:

but I in F  $G_{\lambda}$ 

Prof. Alexandre Amorim Pereira Junior - D.Sc. do IME

Prof. André Luis de Souza újo - M.Sc. do IME

 $D.Sc.$  do IME Prof. Felipe Aurélio Caetano de Bastos

Rio de Janeiro 2017

A meu filho Gregório, minha esposa Jéssica, meu pai João, minha mãe Zita, minhas irmãs Emília e Rosilene, meu cunhado Felipe e meu sobrinho Bernardo - Jean

#### AGRADECIMENTOS

Agradeço a todas as pessoas que contribuíram de certa forma para que esse dia chegasse.

Inicialmente e de forma mais eminente, a Deus, Nosso Senhor, que me gerou, me recebeu, me nutre e perdoa os meus pecados.

Em seguida aos meus pais e às minhas irmãs, que me acolheram, me protegeram, me educaram, me sustentaram e me inspiram.

À minha esposa, que caminha ao meu lado e me ajuda a superar os desafios da vida. Ao meu filho, por me fazer sorrir, mesmo quando tudo me traz tristeza.

Aos padres, por purificar a minha alma.

Aos meus demais familiares e amigos, que me motivaram e me aconselharam.

Aos professores, que me deram senso crítico.

De forma especial, aos professores Ernesto e Alexandre, que me orientaram de forma brilhante, com dedicação, apoio constante e foco em excelência neste trabalho.

Aos meus colegas de trabalho, que me fazem dar o máximo de mim.

Aos meus inimigos, que muitas vezes me fizeram ser uma pessoa melhor.

#### Jean da Silva Paixão

Agradeço especialmente a Deus por me sustentar com saúde e por permitir que eu iniciasse e concluísse esta grandiosa jornada que é se formar no Instituto Militar de Engenharia.

Agradeço aos meus pais, Ecidelmon e Glória Christina, e irmão, Vinícius, que sempre investiram e acreditaram nos meus sonhos sendo sempre minha fortaleza nas adversidades.

Agradeço a minha namorada Rosária por sempre me motivar e me acompanhar mesmo na dificuldade da distância.

Agradeço aos meus orientadores, Prof. Ernesto Leite e Prof. Alexandre Amorim, pelas suas dedicações e paciência no decorrer desse ano e pelos momentos de trabalho compartilhados.

Agradeço à meus camaradas do IME, em especial aos meus irmãos de caminhada Daniel, Luiz Felipe e Johnatan, aqueles que dividiram suas vidas comigo durante esses cinco anos.

#### Paulo Henrique Salgueiro Costa

 $\zeta\bar{\zeta}$ 

Non nobis Domine, non nobis, sed nomini tuo da gloriam. Super misericordia tua et veritate tua nequando dicant gentes ubi est Deus eorum? Deus autem noster in caelo omnia quaecumque voluit fecit. "

SALMO 113, 9-11

# SUMÁRIO

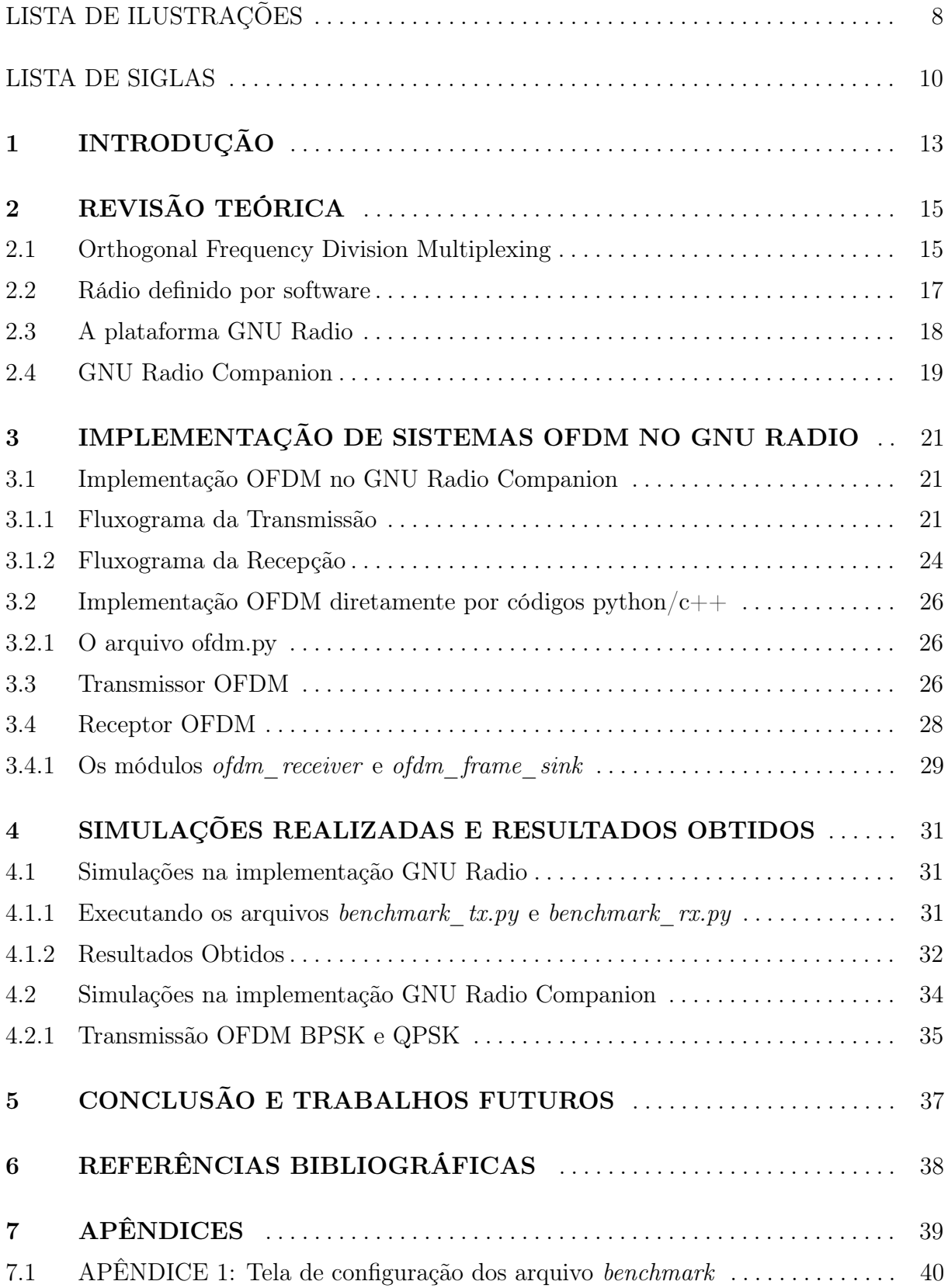

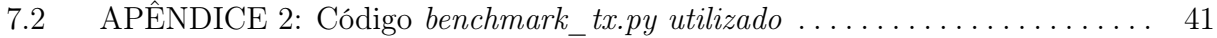

# LISTA DE ILUSTRAÇÕES

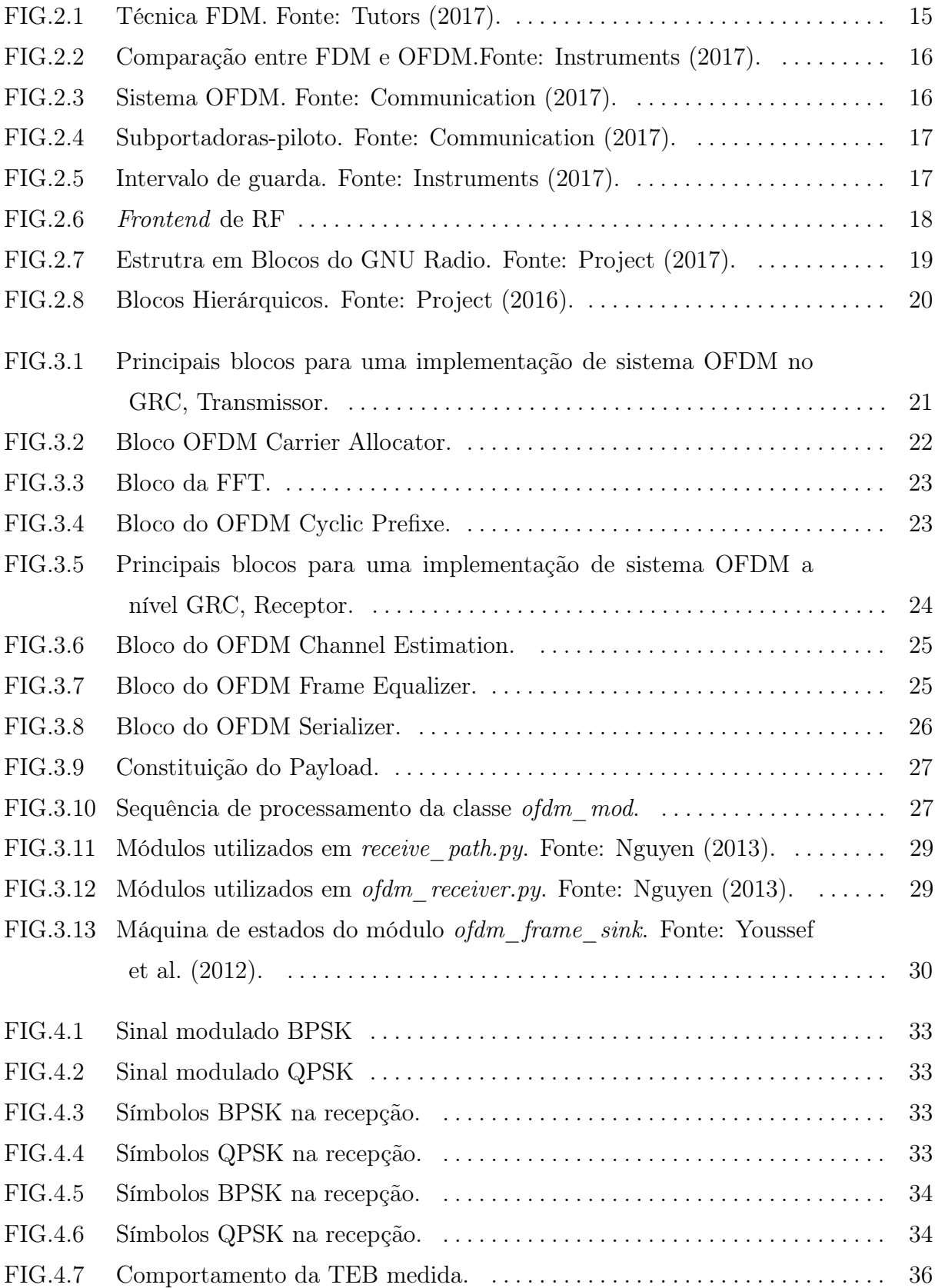

FIG.7.1 Captura de tela do comando python benchmark\_tx.py - - help.  $\dots \dots$  40

## LISTA DE SIGLAS

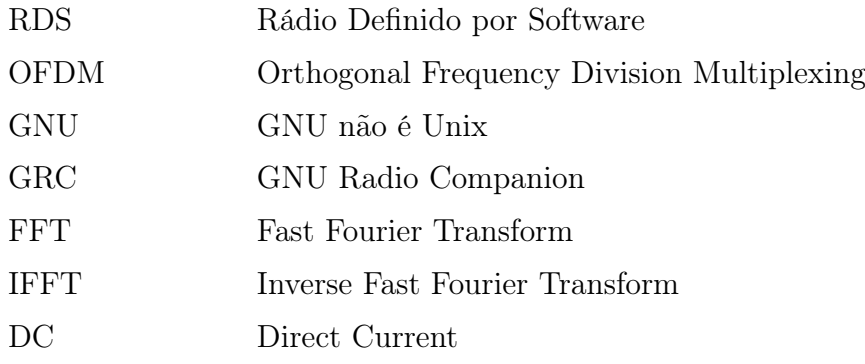

#### RESUMO

O presente trabalho é uma introdução ao desenvolvimento de um sistema de transmissão de Rádio Definido por Software. Foi escolhida a técnica de multiplexação OFDM para melhor aproveitamento do espectro. O GNU Radio foi escolhido como software para esse propósito. Considera-se que o leitor já possua conhecimento básico em sistemas digitais e técnicas de transmissão para completa compreensão do texto. Nesse trabalho será discutido o que é preciso para se desenvolver de forma simplificada um enlace OFDM no GNU Radio, como funcionam blocos importantes nos transmissores e receptores OFDM e os resultados de alguns dos experimentos realizados para auxiliar na compreensão dos processos.

#### ABSTRACT

The present work is an introduction to the development of a Software Defined Radio transmission system. The OFDM technique was chosen in order to improve the spectral usage. For this purpose, the GNU Radio was chosen as software. It is considered that the reader has basic knowledge in digital systems and transmission techniques in order to fully understand of the text. Here, we will discuss what is needed to develop in a simplified way, an OFDM link in GNU Radio, how important blocks work in OFDM transmitters and receivers and the results of some of the experiments made to comprehend the processes of OFDM transmission.

### 1 INTRODUÇÃO

A evolução no hardware dos computadores da segunda metade do século passado, e consequentemente, a evolução no processamento digital de sinais, alavancada com a implementação da FFT, possibilitou o ressurgimento de uma série de invenções que estavam engavetadas.

Os processadores digitais abrem um leque enorme de possibilidades de evolução dos sistemas de codificação, transmissão e recepção, mas inserem uma complexidade de implementação. Enquanto que numa implementação convencional é possível se analisar o comportamento de cada componente de um sistema de forma isolada por meio de um osciloscópio ou equivalente, em um Rádio Definido por Software, é preciso entender bem a função de cada etapa intermediária (bloco) para poder se verificar se o resultado obtido foi como esperado ou não.

Existem inúmeras possibilidades de se elaborar um Rádio Definido por Software mas o GNU Radio chama a atenção pelo fato de ser gratuito e colaborativo. Uma grande desvantagem reside no fato de não existir um canal de suporte, exceto os fóruns na internet. Isso dificulta muito o trabalho dos iniciantes, que ficam sem referência de início.

A crescente demanda por altas taxas de transmissão, a limitação da largura de banda, o ambiente de propagação sujeito a reflexões por multipercurso e a consequente atenuação do sinal por desvanecimento seletivo em frequência são exemplos de motivações para o aprofundamento no estudo de sistemas OFDM. Esta técnica está presente nas tecnologias mais atuais que vão desde a Televisão Digital de alta definição, as comunicações sem-fio e o desenvolvimento de rádios cognitivos. Demonstra-se, portanto, a importância deste presente estudo, uma vez que visa a implementação de um sistema OFDM em ambiente open source e coloborativo.

Ressalta-se, portanto, que uma das principais contribuições do presente trabalho é justamente a consolidação da descrição dos componentes dos sistemas OFDM disponibilizados pelo GNU Radio mencionados. Para cumprir este objetivo, foram realizados estudos de dois tipos de implementação de um sistema OFDM em GNU Radio. Primeiramente, foram realizadas simulações diretamente com os códigos em Python, tais arquivos são descritos pelos trabalhos Nguyen (2013) e Youssef et al. (2012). A análise segundo a implementação GNU Radio Companion foi realizada com fluxogramas disponíveis em API (2016).

Na seção 2, os conceitos fundamentais para a compressão do trabalho realizado são apresentados.

Na seção 3, há uma descrição detalhada do funcionamento dos transmissores e receptores OFDM no GNU Radio. Somente a partir do conhecimento dos componentes desses transmissores e receptores, que são bem específicos e esparsamente encontrados nos fóruns, que o projeto pode evoluir.

Na seção 4, os principais resultados do presente trabalho são apresentados. Destacase que não são relatados todos os experimentos realizados, uma vez que muitos deles serviram apenas para propiciar uma visão geral e compreensão do que está explicado na seção 3.

Na seção 5, conclui-se com observações gerais a respeito do trabalho bem como sugestões para trabalhos futuros.

Por fim, apresenta-se uma seção de apêndice com informações úteis relacionadas ao trabalho.

## 2 REVISÃO TEÓRICA

#### 2.1 ORTHOGONAL FREQUENCY DIVISION MULTIPLEXING

A técnica de multiplexação por divisão em frequências ortogonais, OFDM é uma evolução da técnica, multiplexação por divisão em frequência, FDM. A multiplexação consiste em transmitir vários canais ao mesmo tempo e a divisão em frequência, nesse caso, significa que cada canal ocupará uma faixa de frequências exclusiva.

A Figura 2.1 abaixo ilustra como os canais são divididos em frequências diferentes.

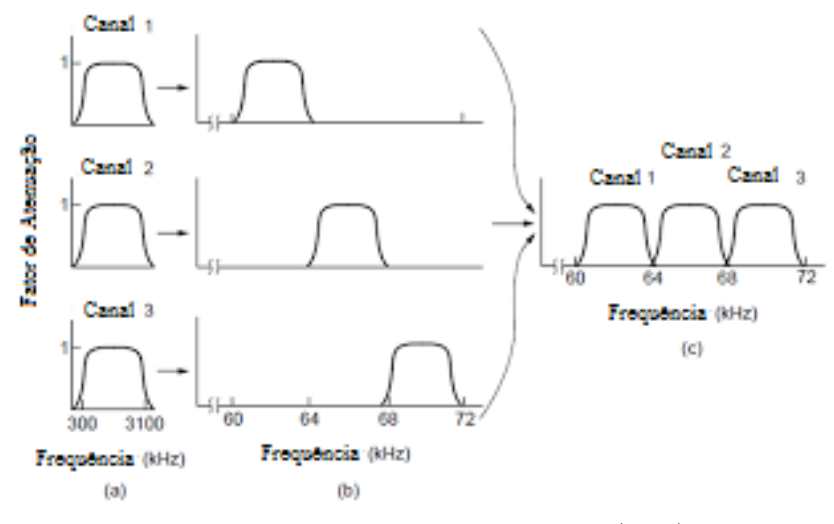

FIG. 2.1: Técnica FDM. Fonte: Tutors (2017).

A técnica FDM foi planejada de modo que cada canal ocupasse uma faixa exclusiva do espaço, ou seja, não houvesse interseção entre os canais. A separação do sinal de cada canal, referente a uma subportadora distinta, nesse caso, poderia ser realizada com a utilização de filtros passa-faixa, um filtro para cada subportadora.

A largura de banda para uma transmissão é um recurso limitado e portanto, surge a necessidade de se tentar transmitir o máximo de informação possível dentro da menor largura de banda possível, de modo a otimizar a utilização do espectro.

A técnica OFDM surge nesse contexto. Baseando-se no fato de que o produto escalar entre senoídes de duração limitada com frequências apropriadamente escolhidas em função desta duração é zero, foi possível empregar subportadoras ortogonais entre si, de modo que dois canais distintos sejam ortogonais entre si. A Figura 2.2 abaixo compara as técnicas FDM e OFDM e mostra a economia de largura de banda proporcionada pela técnica OFDM.

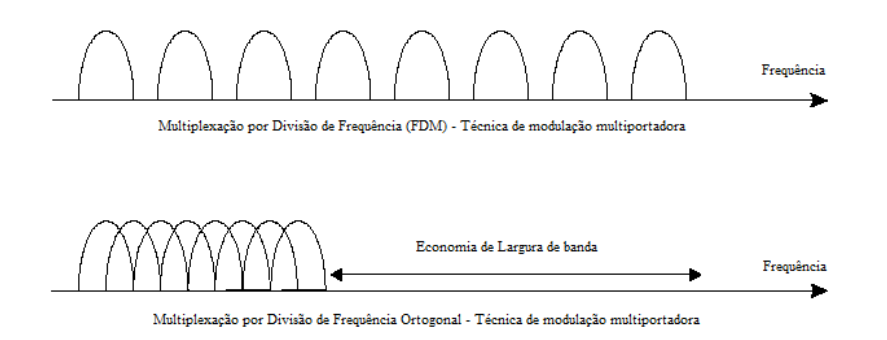

FIG. 2.2: Comparação entre FDM e OFDM.Fonte: Instruments (2017).

A desvantagem da OFDM original em relação a FDM é sua demodulação, que é bem mais complexa. Com a evolução das técnicas de processamento digital de sinais e surgimento da FFT, esse problema pôde ser resolvido e os transmissores e receptores OFDM puderam ser desenvolvidos.

A Figura 2.3 abaixo mostra um diagrama de blocos de um transmissor e um receptor OFDM.

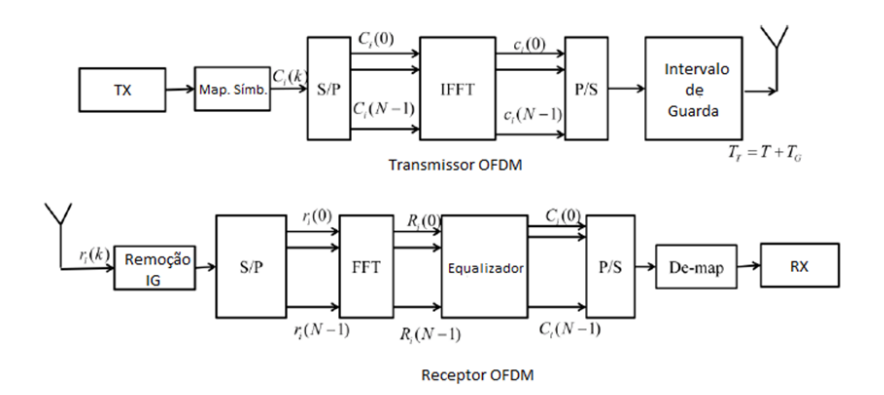

FIG. 2.3: Sistema OFDM. Fonte: Communication (2017).

Os símbolos complexos oriundos da modulação empregada (BPSK, QPSK, etc) são aplicados à IFFT, a fim de gerar o símbolo OFDM. No entanto, nem todas as subportadoras são utilizadas com canais. Algumas são reservadas para portadoras-piloto, que servirão para realizar o sincronismo na demodulação e para uma estimativa do canal para uma modulação adaptativa.

A Figura 2.4 abaixo mostra um exemplo de como as subportadoras são alocadas em um sinal OFDM.

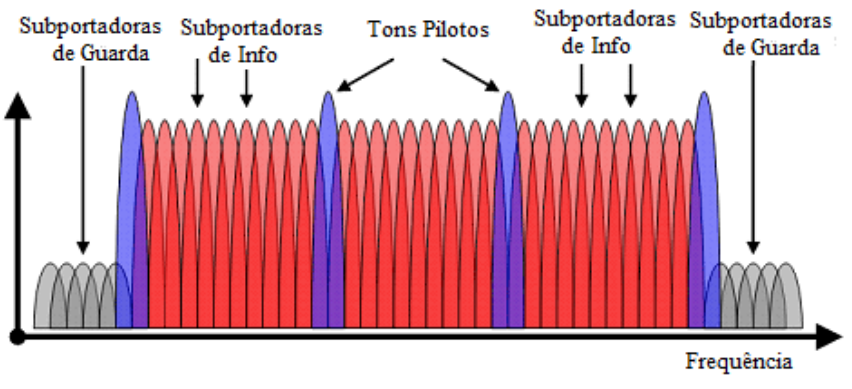

FIG. 2.4: Subportadoras-piloto. Fonte: Communication (2017).

Adiciona-se então um prefixo cíclico para se criar um intervalo de guarda. Isso é necessário porque um símbolo limitado em frequência é ilimitado no tempo. O intervalo de guarda é uma proteção contra a interferência entre símbolos adjacentes. Como ilustrado na Figura 2.5

O sinal é então transmitido. Para a demodulação realiza-se o processo inverso, retirase o prefixo cíclico; aplica-se a FFT; realiza-se o mapeamento inverso; e serializa-se a informação.

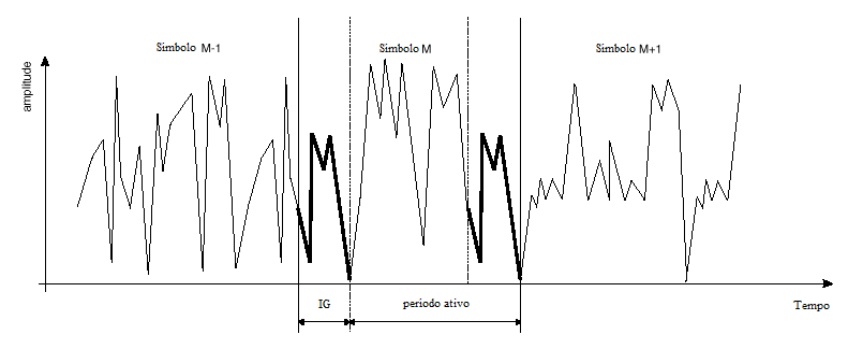

FIG. 2.5: Intervalo de guarda. Fonte: Instruments (2017).

#### 2.2 RÁDIO DEFINIDO POR SOFTWARE

A evolução do processamento digital de sinais possibilitou o desenvolvimento de sistemas digitais de comunicação. Os componentes eletrônicos misturadores, filtros, amplificadores, moduladores, demoduladores e detectores puderam ser substituídos por equivalentes lógicos, com a mesma funcionalidade.

Um rádio definido por software possui todas e ou grande parte de seus componentes implementados em software. Para sua operação apenas é necessário um computador conectado a um front-end de RF e uma antena, como indicado na Figura 2.6 abaixo.

As principais vantagens de se utilizar um rádio definido por software residem no fato

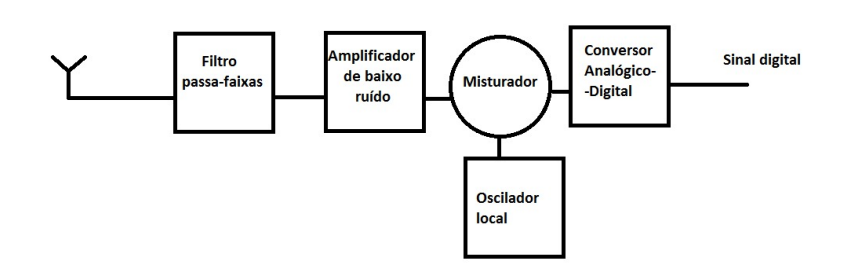

FIG. 2.6: Frontend de RF

de sua enorme adaptabilidade. Enquanto em um rádio convencional é preciso projetar minuciosamente os componentes para se atingirem as especificações de transmissão e recepção, para um rádio definido por software, é muito improvável que seja necessário substituir um componente do front-end de RF ou a antena, exceto para se trabalhar em uma faixa diferente de frequências. Portanto, os projetos com rádio definido por software são mais fáceis de se alterar e possuem custo de desenvolvimento menor.

Além disso, o processamento digital de sinais ainda proporciona a utilização de técnicas de codificação de canal, para diminuir a probabilidade de se detectar um bit errado e técnicas de criptografia, para impedir que um agente estranho tenha acesso aos dados.

#### 2.3 A PLATAFORMA GNU RADIO

A plataforma GNU Radio é uma ferramenta colaborativa para o desenvolvimento de Rádios Definidos por Software.

O GNU Radio foi desenvolvido para Linux, mas também há possibilidade de ser utilizado em Windows ou Mac.

No GNU Radio são usadas duas linguagens de programação para melhor desempenho.Devido a seu maior poder computacional, a linguagem C++, é utilizada para implementar operações de processamento digital de sinais como por exemplo filtragem, operações de I/O, FFT/IFFT, operações de codificação/decodificação e modulação/demodulação. De um modo geral, a linguagem Python, possui códigos mais enxutos e fáceis de serem compreendidos sendo utilizada principalmente para conexão dos blocos funcionais e o controle do fluxo de dados entre os blocos . Além disso, por ser orientada a objetos, possibilita a utilização de blocos hierárquicos, como será comentado na próxima seção. A interface de interoperação entre Python e C++ é denominada Gerador de Interfaces e empacotador simples (SWIG).

Os blocos do GNU Radio diferentes tipos de dados, dentre eles: complexo (8 Bytes),

float (4 Bytes), inteiro (4 Bytes), short (2 Bytes) e char. Muitos blocos do GNU Radio foram nomeados de modo que seja possível identificar qual é o tipo de entrada e qual é o tipo de saída. Por exemplo, em "grs\_rms\_cf", o sufixo "cf" significa que a entrada é complexa e a saída é um float.

Há duas funções principais no núcleo de processamento do GNU Radio, forecast() e work(). A função forecast() estima quantas unidades de entrada são necessárias para o módulo produzir um dado número de saídas e work() é a função que produz a saída a partir da entrada.

A taxa de informação de duas entradas distintas em um mesmo bloco não precisa ser a mesma, mas todas as saídas devem possuir a mesma taxa. Há um buffer tanto para os fluxos de entrada, quanto de saída. Os blocos se comunicam por meio desses buffers, que são do tipo FIFO, isto é, cada entrada é única, mas uma saída pode ir para mais de um lugar.

Em Python, a conexão dos blocos ocorre por meio da função connect, que indica onde as entradas e saídas serão relacionadas.

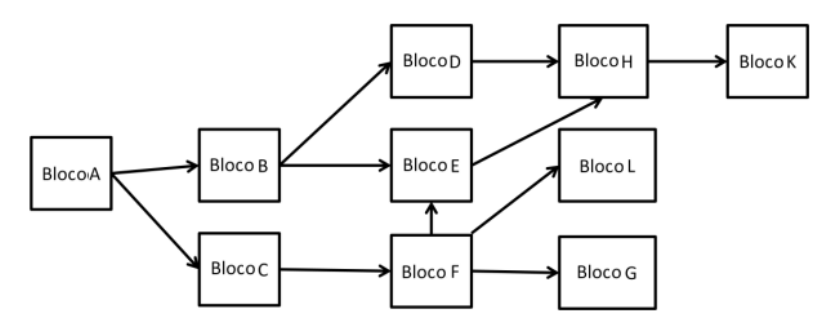

FIG. 2.7: Estrutra em Blocos do GNU Radio. Fonte: Project (2017).

#### 2.4 GNU RADIO COMPANION

O GNU Radio Companion (GRC) é uma interface gráfica para auxiliar no projeto de sistemas de rádio pelo GNU Radio. O sistema implementado no GRC é representado por um fluxograma que é organizado em blocos e setas, de modo que cada bloco faz um processamento de dados e transmite ao próximo bloco para que esse processo continue. A figura 2.7 acima ilustra essa situação.

Os blocos hierárquicos são estruturas formadas pela composição de dois ou mais blocos e ligações, para formar blocos maiores. Dessa forma é possível um grande aproveitamento dos blocos existentes e uma integração mais fácil, proporcionando um ganho de escala para o desenvolvimento de sistemas de RDS.

A Figura 2.8 mostra como é a estrutura de um bloco hierárquico.

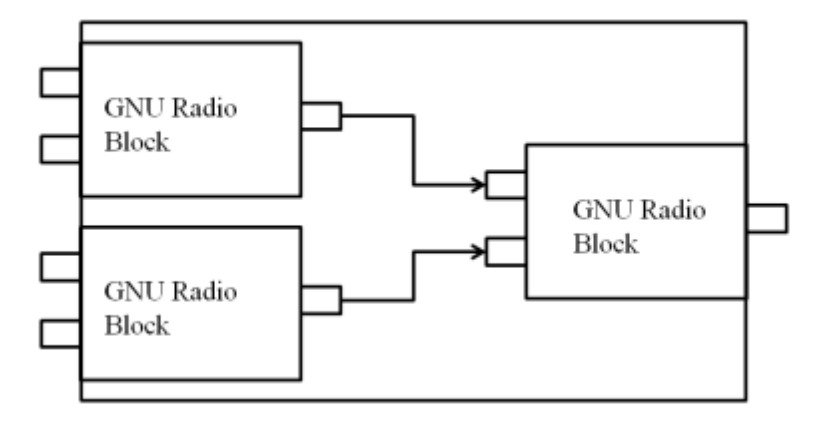

FIG. 2.8: Blocos Hierárquicos. Fonte: Project (2016).

#### 3 IMPLEMENTAÇÃO DE SISTEMAS OFDM NO GNU RADIO

A distribuição do GNU Radio contém duas implementações de sistema OFDM, uma que emprega fluxogramas e blocos do GRC e outra que é realizada diretamente em códigos Pyhton que utilizam as classes disponibilizadas pelo GNU Radio. O objetivo dessa seção é mostrar como os sistemas são implementados nos dois níveis: no GNU Radio Companion e nos códigos em Python. No primeiro tópico a explicação será baseada nos blocos default já existentes no GRC e, no segundo, os códigos python do exemplo de OFDM, presentes no diretório do programa, elucidarão o entendimento.

#### 3.1 IMPLEMENTAÇÃO OFDM NO GNU RADIO COMPANION

A implementação de um sistema de transmissão OFDM baseada no GRC é constituída de blocos interconectados que formam um fluxograma de processamento digital dos sinais envolvidos. Por exemplo, na transmissão, basicamente é necessária a conexão em cascatas de três blocos: OFDM Carrier Allocator, FFT e OFDM Cyclic Prefixer. A seguir serão analisados dois exemplos de fluxogramas para implementação de um sistema OFDM na transmissão e na recepção.

#### 3.1.1 FLUXOGRAMA DA TRANSMISSÃO

A Figura 3.1 a seguir representa o fluxograma de um transmissor OFDM, implementado no GNU Radio Companion.

O primeiro bloco da transmissão, chamado OFDM Carrier Allocator, tem como entrada símbolos pré OFDM, ou seja, números complexos resultantes do mapeamento da modulação de bits de cabeçalho, inseridos com o objetivo de controlar a transmissão, ou de bits de informação propriamente dita. Este bloco realiza a atribuição destes símbolos complexos às portadoras OFDM, ou seja, cria um vetor de símbolos do tamanho da IFTT no qual alguns elementos são símbolos de cabeçalho/informação e outros são tons pilotos.

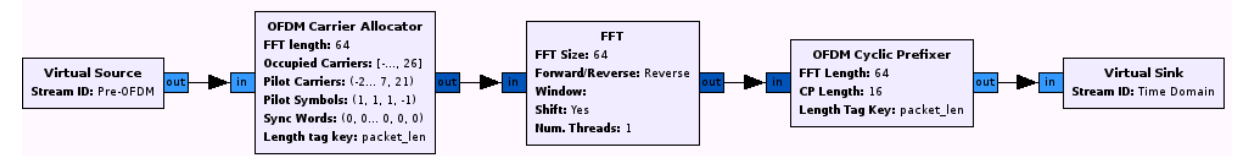

FIG. 3.1: Principais blocos para uma implementação de sistema OFDM no GRC, Transmissor.

Após a aplicação da IFFT (conforme exposto na seção 2.1) é necessária a introdução do intervalo de guarda, que neste exemplo é realizada pelo bloco OFDM Cyclic Prefixer por meio da adição de um prefixo cíclico.

A seguir, apresenta-se uma lista <sup>1</sup>dos principais parâmetros dos blocos utilizados neste exemplo de transmissor OFDM.

#### ? OFDM Carrier Allocator

Este bloco instancia um objeto da classe DIGITAL\_API ofdm\_carrier\_allocator\_cvc, implementada no arquivo *ofdm\_carrier\_allocator\_cvc*. Possui como entrada uma tagged stream de símbolos (números complexos) e sua tag contém o número de símbolos em um quadro. Esta stream de entrada é transformada em uma stream de vetores de símbolos de tamanho igual ao número de pontos da IFFT (número de portadoras) que será executada logo adiante. Este bloco permite a inserção de portadoras pilotos.

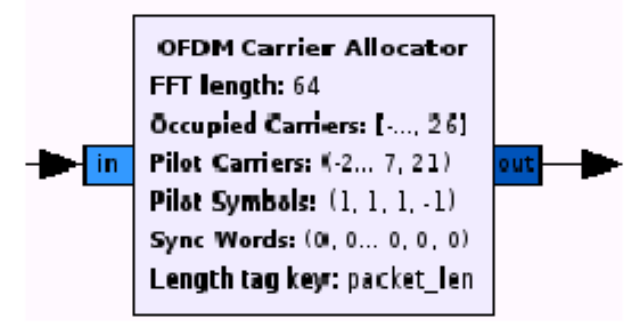

FIG. 3.2: Bloco OFDM Carrier Allocator.

Seus parâmetros principais são:

- a) FFT\_length: Tamanho da FFT (inteiro positivo) que será utilizada, ou seja, o número de portadoras empregadas no sistema OFDM. Naturalmente, deve ser idêntico ao parâmetro do bloco da FFT.
- b) Occupied\_Carriers: Vetor de inteiro que indexa as portadoras ocupadas. Reserva-se o índice 0 para a portadora DC, sendo os índices negativos paras as portadoras abaixo da DC e os positivos para as acima.
- c) Pilot\_Carriers: Vetor de inteiros que indexa as portadoras pilotos.
- d) Pilot\_Symbols: Vetor de complexos que representam os respectivos símbolos dos tons pilotos.

<sup>&</sup>lt;sup>1</sup>Retirada do site API (2016).

#### $\star$  FFT

Este bloco instancia um objeto da classe  $FFT\_API$   $ft\_vcc$ , implementada no arquivo *fft* vcc. Realiza a transformada discreta de Fourier de um vetor de números complexos, símbolos, sendo sua saída também um vetor de complexos. Neste mesmo bloco pode-se realizar a transformada direta ou inversa de Fourier.

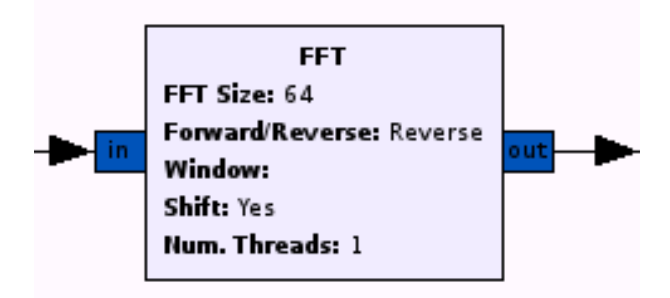

FIG. 3.3: Bloco da FFT.

Seus parâmetros principais são:

- a) **FFT** Size: Tamanho da FFT (inteiro positivo).
- b) Forward\Reverse: Parâmetro para indicar se a FFT utilizada será a direta ou inversa.
- c) Window: Tipo de janelamento que será utilizado na implementação da FFT.

#### $\star$  OFDM Cyclic Prefixer

Este bloco instancia um objeto da classe DIGITAL\_API ofdm\_cyclic\_prefixer, implementada no arquivo ofdm cyclic prefixer. Recebe os símbolos OFDM no domínio do tempo e adiciona o prefixo cíclico ao quadro, realizando também a formatação de pulso sendo este do tipo cosseno levantado.

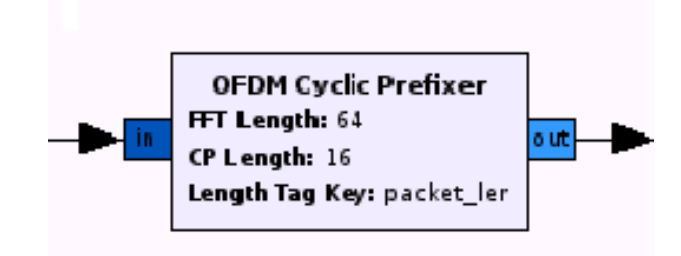

FIG. 3.4: Bloco do OFDM Cyclic Prefixe.

Seu principal parâmetro é:

a) CP\_Length: Número de amostras do prefixo cíclico, normalmente utiliza-se um quarto do tamanho da FFT.

#### 3.1.2 FLUXOGRAMA DA RECEPÇÃO

Na representação da Figura 3.5 abaixo, o símbolo OFDM tomado como entrada do bloco FFT é uma stream de vetores de símbolos referentes ãs informações de cabeçalhos ou aos dados propriamente ditos. O bloco OFDM Channel Estimation é responsável por obter estimativas da resposta do canal, que serão empregadas pelo bloco seguinte, OFDM Frame Equalizer, responsável pela equalização de cada portadoras OFDM. Após esse bloco, as portadoras que possuem símbolos de informação são separadas dos tons pilotos no bloco OFDM Serializer, podendo ser então demodulados e o sinal de informação recuperado.

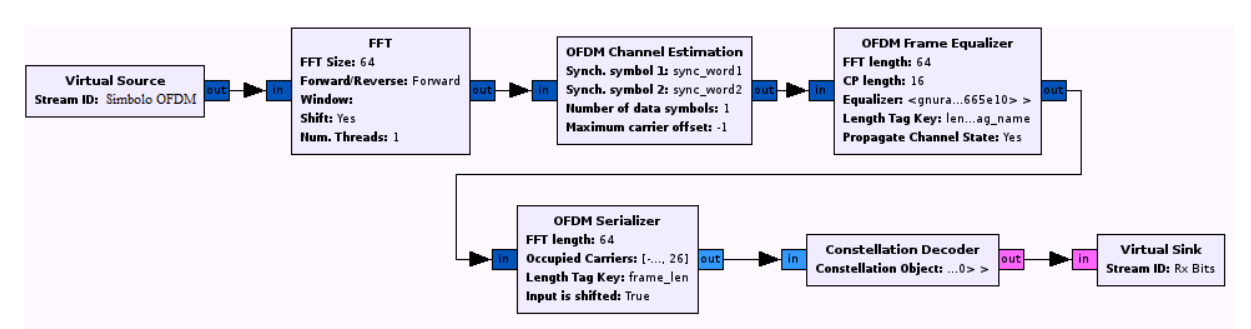

FIG. 3.5: Principais blocos para uma implementação de sistema OFDM a nível GRC, Receptor.

A descrição dos blocos específicos da recepção se encontra abaixo.

#### $\star$  OFDM Channel Estimation

Este bloco realiza a estimativa do canal e assim efetuar a correção dos deslocamentos de frequência de offset a partir de símbolos conhecidos. Sem essa sincronização a transmissão OFDM fica comprometida, pois o demodulador OFDM não conseguirá identificar o início dos símbolos. Os símbolos conhecidos utilizados para sincronização são denomidados Synchronisation symbols sendo retirados do quadro após esse bloco. A saída deste bloco constitui-se portanto apenas dos símbolos OFDM. Seus parâmetros principais são:

- a) Synch. symbol 1 e 2: Símbolos utilizados para estimativa do canal, ou seja, símbolos OFDM esperados na recepção por isso são pré-definidos.
- b) Number of data symbols: Número de símbolos OFDM que são precedidos por um símbolo OFDM de sincronização.
- c) Maximum carrier offset: Valor máximo do desvio em frequência dado em número de subportadoras.

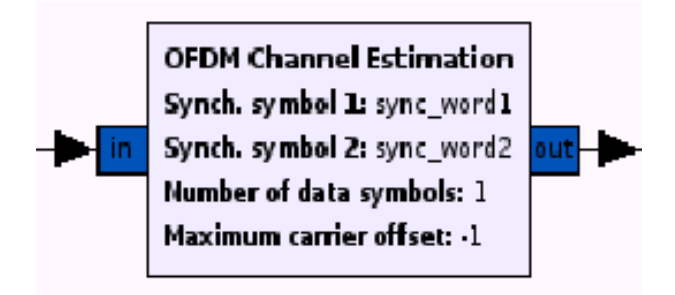

FIG. 3.6: Bloco do OFDM Channel Estimation.

## $\star$  OFDM Frame Equalizer

Este bloco realiza a equalização do sinal OFDM propagado com base na estimativa do canal realizada anteriormente. A saída deste bloco é constituída pelo sinal de entrada equalizado e com os possíveis desvios de frequência corrigidos.

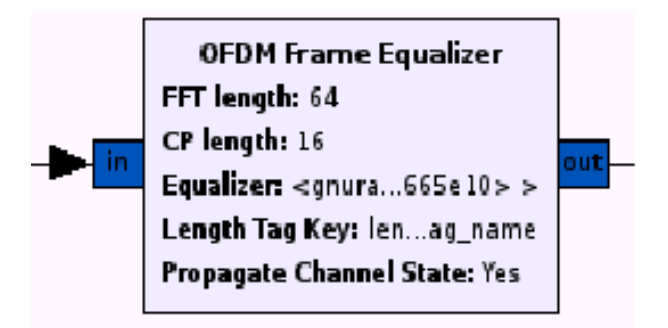

FIG. 3.7: Bloco do OFDM Frame Equalizer.

Seus parâmetros principais são:

- a) Equalizer: Objeto utilizado para a equalização.
- b) Propagate Channel State: Parâmetro para definir se as informações acerca do estado do canal será propagada, possibilitando assim que outros blocos também possam efetuar correções adicionais ao sinal recebido.
- $\star$  OFDM Serializer

Este bloco funciona de maneira contrária ao OFDM Carrier Allocator, ou seja, retira as portadoras pilotos e propaga apenas os símbolos de cabeçalho/informação. Ao realizar tal função, transforma a stream de vetores de símbolos em uma stream de símbolos de cabeçalho/informação a serem demodulados pelo bloco Constellation Decoder.

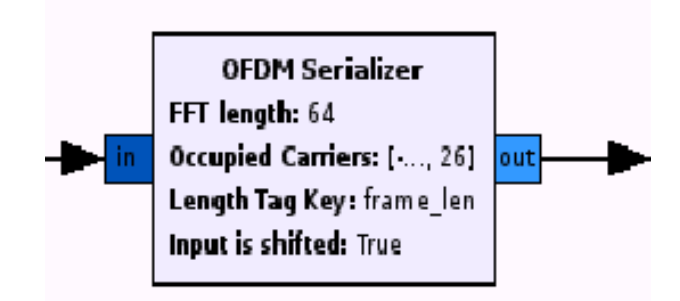

FIG. 3.8: Bloco do OFDM Serializer.

#### 3.2 IMPLEMENTAÇÃO OFDM DIRETAMENTE POR CÓDIGOS PYTHON/C++

Na seção anterior foi explanada a implementação de um sistema OFDM utilizando o GNU Radio Companion, ou seja, a implementação de um fluxograma composto de blocos já presentes no GRC. O objetivo desta seção é detalhar uma implementação alternativa deste mesmo sistema OFDM utilizando diretamente códigos Python e C++ que, por sua vez, empregam as classes disponibilizadas pelo GNU Radio.

#### 3.2.1 O ARQUIVO OFDM.PY

A sequência de ações tomadas em nível de códigos a fim de efetuar-se a multiplexação OFDM é implementada no arquivo python ofdm.py. A descrição de uma classe é feita por meio da descrição dos seus atributos e suas funções. Neste arquivo são definidas as duas principais classes:

- a) ofdm\_mod: Multiplexa símbolos, segundo uma modulação digital escolhida, de informação. Sua saída é uma stream de símbolos OFDM.
- b) ofdm\_demod: Realiza a sincronização, FFT e demultiplexação de símbolos OFDM. Sua é stream e sua saída são símbolos da modulação pré-definida.

Ambas as classes utilizam os seguintes parâmetros: fft length, occupied tones e cp\_length. Tais parâmetros são passados para estas classes por níveis mais altos de programação (blocos hierárquicos).

#### 3.3 TRANSMISSOR OFDM

O papel de realizar a multiplexação OFDM é da classe *ofdm*  $mod$ , como foi citado acima, que é implementada no arquivo  $ofdm.py$ . Tal classe carrega os dados de informação que são passados pela função send\_pkt e os transforma em pacotes utilizando a função make packet presente no módulo python ofdm packet utils. Esta função adiciona a estes dados um campo relativo ao código corretor de erro, CRC, e um cabeçalho. Desta maneira o pacote é formado por dados de informação, um campo relativo ao CRC e um campo relativo ao cabeçalho, cuja função no receptor é validar o pacote recebido. Tal pacote constitui o que chamaremos a partir de agora de payload, conforme ilustra a figura abaixo:

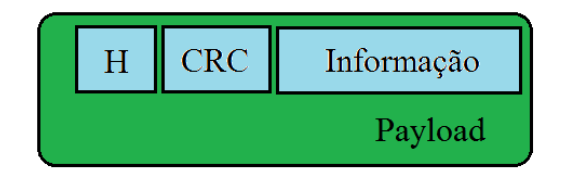

FIG. 3.9: Constituição do Payload.

A função send\_pkt cria uma fila para estes pacotes de maneira a multiplexá-los, segundo a técnica OFDM, pela sequência de ações ilustradas na figura seguinte.

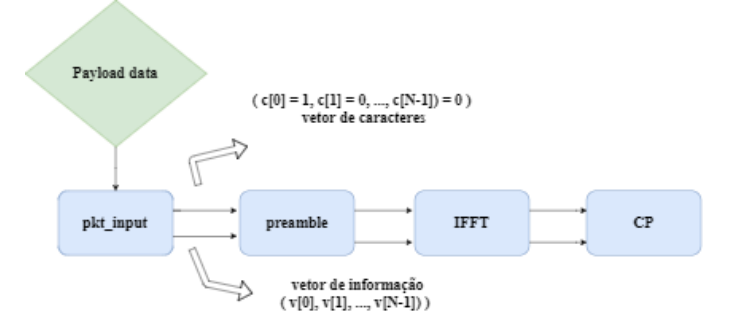

FIG. 3.10: Sequência de processamento da classe ofdm mod.

O primeiro módulo dessa cadeia de processamento é o pkt\_input que está definido no arquivo C++ ,gr\_ofdm\_mapper\_bcv.cc. Sua função é transformar a stream de payload (bytes) em vetor de símbolos, segundo uma modulação pré-definida. A figura 3.10 indica as duas saídas desse módulo: um vetor de símbolos de informação e um vetor de caracteres. Estes caracteres demarcam o primeiro símbolo do quadro, quando  $c[i] = 1$ , para os casos contrários c[i]=0.

O vetor de símbolos de informação então segue para o segundo módulo, bem como o vetor de caracteres. O módulo *preamble*, escrito no arquivo  $C++ gr\_ofdm\_insert\_preambles.cc,$ adiciona a cada quadro um preâmbulo. Este preâmbulo é uma sequência de símbolos conhecidos, representados pelos valores de  $+1$  e  $-1$ , e definidos no arquivo *ofdm.py*. Da

mesma forma que no módulo anterior, as saídas do módulo preamble são vetores de símbolos de informação, porém agora adicionados do preâmbulo, e de um vetor de caracteres que demarcam o início de cada quadro, seguindo a mesma lógica anterior.

O módulo gr\_fft\_vcc.c então é responsável por receber a saída de símbolos da cadeia anterior e computar a IFFT. O mesmo módulo também é usado para realizar a FFT. Finalmente, o prefixo cíclico é adicionado aos quadros OFDM no módulo posterior  $cp\_adder$ , definido no arquivo  $C++ gr\_ofdm\_cyclic\_prefixer.cc$ .

Os símbolos, antes de serem transmitidos, ainda são multiplicados por uma constante que introduz um ganho no sinal a ser transmitido pelo canal.

Cabe ressaltar ainda que o transmissor OFDM implementado neste caso é iniciado com a execução do script python do arquivo benchmark\_tx.py que recebe como entrada todos os parâmetros do sistema de transmissão OFDM e instancia o objeto da classe ofdm\_mod, responsável pela transmissão OFDM propriamente dita.

#### 3.4 RECEPTOR OFDM

Assim como na transmissão, a demodulação OFDM é feita a partir de códigos implementados em C++ e python. Toda a abstração está implementada na classe ofdm demod do arquivo ofdm.py. Os pacotes OFDM oriundos do canal servem de entrada para o demodulador. Como no caso do transmissor, o arquivo benchmark\_rx.py é o responsável por iniciar o processo de recepção e recebe os parâmetros do sistema OFDM para a recepção. Além disso, neste arquivo é definida a função rx\_callback, análoga a função send\_pkt do transmissor. Tal função serve para propagar o payload pelos módulos da recepção e para levar o sinal demultiplexado para os níveis mais altos da hierarquia. Antes dos símbolos recebidos serem de fato demodulados, estes passam pela sequência de módulos abaixo:

No arquivo *receive* path.py as seguintes funções são definidas para validar uma recepção:

- a) carrier sensed: Retorna o valor booleano true ao detectar a presença de portadoras no sinal.
- b) carrier threshold: Retorna o limiar em db.
- c) set\_carrier\_threshold: Configura o limiar de detecção de portadora em db.

Após as portadoras serem detectadas o arquivo receive\_path.py instancia a classe ofdm\_demod e, através da função callback, carrega-a com o pacote OFDM recebido

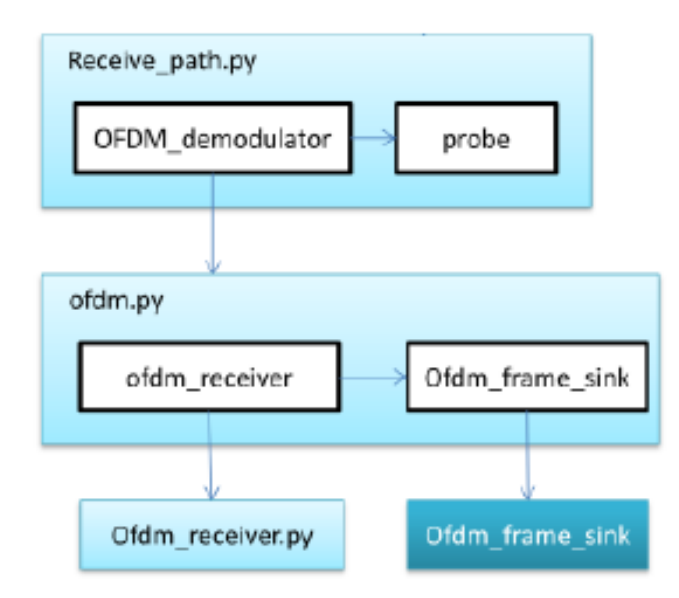

FIG. 3.11: Módulos utilizados em receive\_path.py. Fonte: Nguyen (2013).

para iniciar o processo de demultiplexação. Primeiramente a função watcher da classe queue watcher thread, que é definida também no arquivo ofdm.py, testa a validade dos pacotes OFDM utilizando o código corretor de erro, CRC.

Para a recepção ser implementada duas importantes etapas devem ser realizadas: a sincronização e equalização do sinal e, a demodulação do sinal (decisão e mapeamento inverso de símbolos em bits). Estas funçãos são desempenhadas pelos módulos ofdm receiver e o ofdm frame sink, presentes no arquivo python ofdm.py.

#### 3.4.1 OS MÓDULOS OFDM\_RECEIVER E OFDM\_FRAME\_SINK

A Figura 3.12 detalha a implementação da classe ofdm\_receiver. Nesta figura é possível verificar a sequência de operações realizadas por meio dos módulos utilizados e suas conexões:

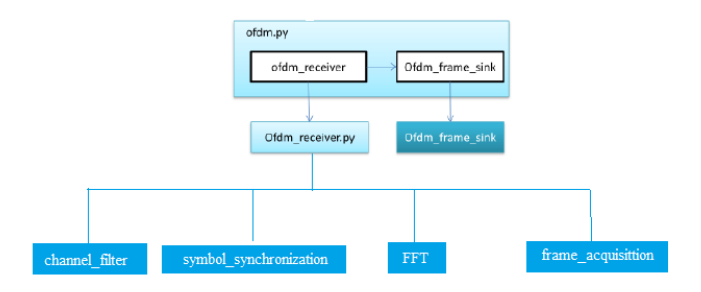

FIG. 3.12: Módulos utilizados em ofdm\_receiver.py. Fonte: Nguyen (2013).

Primeiramente o sinal recebido é filtrado a fim de se eliminar o ruído fora da faixa,

sendo a saída do filtro constituída apenas pelo sinal dentro da largura de banda referente às portadoras ocupadas. Tal filtro está implementado no arquivo gr\_fft\_filter\_ccc.c. Após a filtragem, a sincronização é realizada pelo módulo implementado no arquivo python ofdm sync pn.py cuja função é determinar o correto deslocamento de frequência e iniciar a recepção dos quadros. Este deslocamento de frequência serve como parâmetro para o gerador de sinal que será empregado na efetiva correção em frequência do sinal recebido no módulo sigmix. Apos a heterodinização é esperado que o deslocamento de frequência seja corrigido e o sinal devidamente sincronizado.

Finalmente o sinal, na forma de vetor de tamanho igual ao número de portadoras empregadas, serve de entrada para o módulo que executa a FFT, levando-o sinal para o domínio da frequência, onde cada subportadora contém um símbolo de informação modulada. O último módulo da classe *ofdm\_receiver,frame\_acquisition*, detecta o inicio de cada quadro e equaliza cada subportadora. Este módulo está definido no arquivo C++ digital ofdm frame acquisition.cc.

O segundo módulo da recepção, frame\_sink, é implementado segundo uma máquina de estados definido no arquivo  $C++$  digital ofdm frame sink.cc. Sua função é validar os quadros sincronizados do módulo ofdm\_receiver e enfileirar os quadros validados para a demultilexação. A máquina de estados possui três estados: "sync search", "have sync" e "have header". A Figura 3.11 a seguir ilustra a sua implementação:

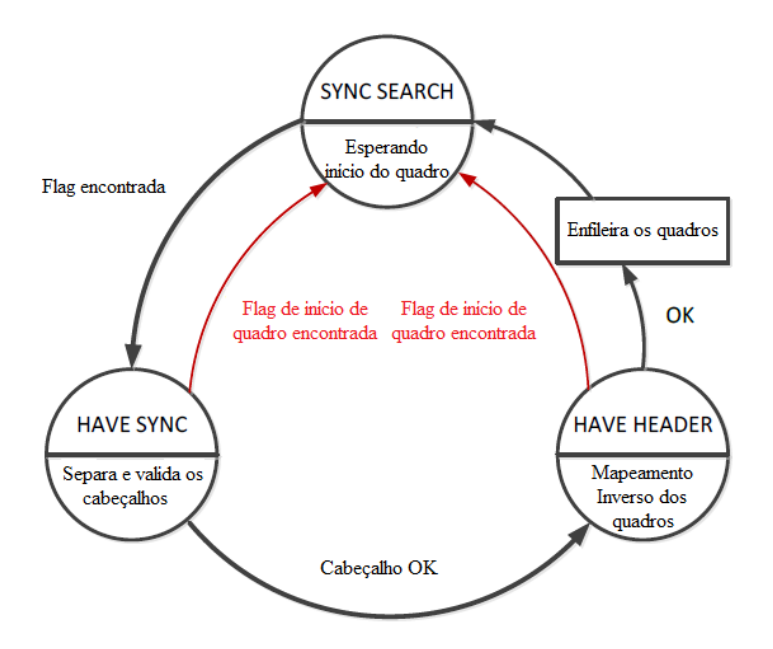

FIG. 3.13: Máquina de estados do módulo *ofdm\_frame\_sink*. Fonte: Youssef et al. (2012).

#### 4 SIMULAÇÕES REALIZADAS E RESULTADOS OBTIDOS

No capítulo anterior foram discutidas duas implementações de sistemas OFDM no software GNU Radio, na abstração puramente a nível dos arquivos python e C++ e na abstração de blocos do GNU Radio Companion. Nesse capítulo serão discutidos os resultados obtidos ao se utilizar essas duas implementações.

#### 4.1 SIMULAÇÕES NA IMPLEMENTAÇÃO GNU RADIO

Como foi explicado na seção 3.2 o software GNU Radio, contém três arquivos python associados à implementação a nível de arquivos python e C++ de um sistema OFDM. São eles : benchmarck\_tx.py<sup>2</sup>, benchmarck\_add\_channel.py e benchmarck\_rx.py. As simulações realizadas envolveram apenas os arquivos de transmissão e recepção, ou seja, o sistema foi simulado em software sem efeito de canal adicionado.

O sinal de informação transmitido foi escolhido, por simplicidade, como um arquivo binário de zeros. Este arquivo foi criado via terminal Ubuntu utilizando-se o comando dd ilustrado abaixo.

$$
dd\ if = /dev/zero\ of = dados\_TX\ bs = 1000003\ count = 1
$$

Foram realizadas duas simulações com o mesmo arquivo de entrada, variando-se a modulação digital empregada. A primeira simulação empregava a modulação BPSK e na segunda empregou-se a modulação QPSK.

#### 4.1.1 EXECUTANDO OS ARQUIVOS BENCHMARK\_TX.PY E BENCHMARK\_RX.PY

Através do comando python benchmark tx - - help é possível configurar vários parâmetros para a transmissão, tais como arquivo de informação a ser transmitido, tamanho de pacotes, modulação digital a ser empregada, etc. O apêndice 7.1 apresenta a tela de configuração python benchmark  $tx - - help$ , para uma melhor visualização de seus parâmetros. Neste momento nos importa saber os parâmetros utilizados para configurar as simulações realizadas:

a) - -from-file: Habilita a opção de carregar um arquivo de entrada.

<sup>&</sup>lt;sup>2</sup>Vale destacar que foram feitas algumas modificações no arquivo original *benchmark*  $tx.py$ , presente no apêndice 7.2, a fim de se armazenar o sinal de informação que seria transmitido em um arquivo.

- b) -m: Configura a modulação digital que será empregada.
- c) -to-file: Define o arquivo de destino, ou seja, o arquivo que conterá os símbolos OFDM resultantes do processo de multiplexação.
- d) - logg: Habilita que os arquivos intermediários gerados no processo de multiplexação, descritos na seção 3.3, sejam armazenados em arquivos externos.

Assim, considerando que a modulação QPSK foi empregada, o arquivo de origem foi o "dados\_TX", o arquivo de saída o "sinal\_RX"e a opção - -log foi habilitada a fim de registrar os arquivos intermediários, os comandos executados para as simulações seguiram o seguinte padrão:

python benchmark  $tx.py$  –from-file=dados  $TX$  –m=qpsk –to-file=sinal RX –logg

Da mesma forma que na transmissão, através do comando python benchmark  $rx.py$ - - help tem-se acesso a diversas opções de configuração da recepção.

Para recepção foi executado o seguinte comando, onde as opções têm significado equivalente aos descritos para a transmissão.

python benchmark  $rx.py$  –from-file=sinal RX –m=qpsk –to-file=sinal recebido –logg

#### 4.1.2 RESULTADOS OBTIDOS

Com objetivo de aplicar o conhecimento adquirido sobre a implementação OFDM estudada, foram analisados os dados gerados pelas simulações utilizando-se a ferramenta MATLab para gerar figuras.

As Figuras 4.1 e 4.2 ilustram a saída do módulo gr\_ofdm\_mapper\_bcv.cc, para os casos da modulação BPSK e QPSK, corroborando a explicação descrita na seção 3.3 onde se afirmou que o sinal de informação é modulado digitalmente pelo módulo gr\_ofdm\_mapper\_bcv.cc.

Observa-se nestas figuras a presença de um símbolo nulo, além dos símbolos esperados. Este fato se deve a presença de portadoras nulas inseridas na transmissão.

A saída do módulo frame\_acquisition definido no arquivo C++ digital\_ofdm\_frame\_sink.cc são os símbolos OFDM a serem detectados (após os processos de sincronização e equalização descritos brevemente na subseção 3.4). Um exemplo de saída desse módulo é apresentada abaixo, para o caso das simulações realizadas.

Estas figuras podem causar confusão, indicando a falsa ideia de que o resultado seria incoerente com as condições da transmissão, devido a dispersão das amostras.

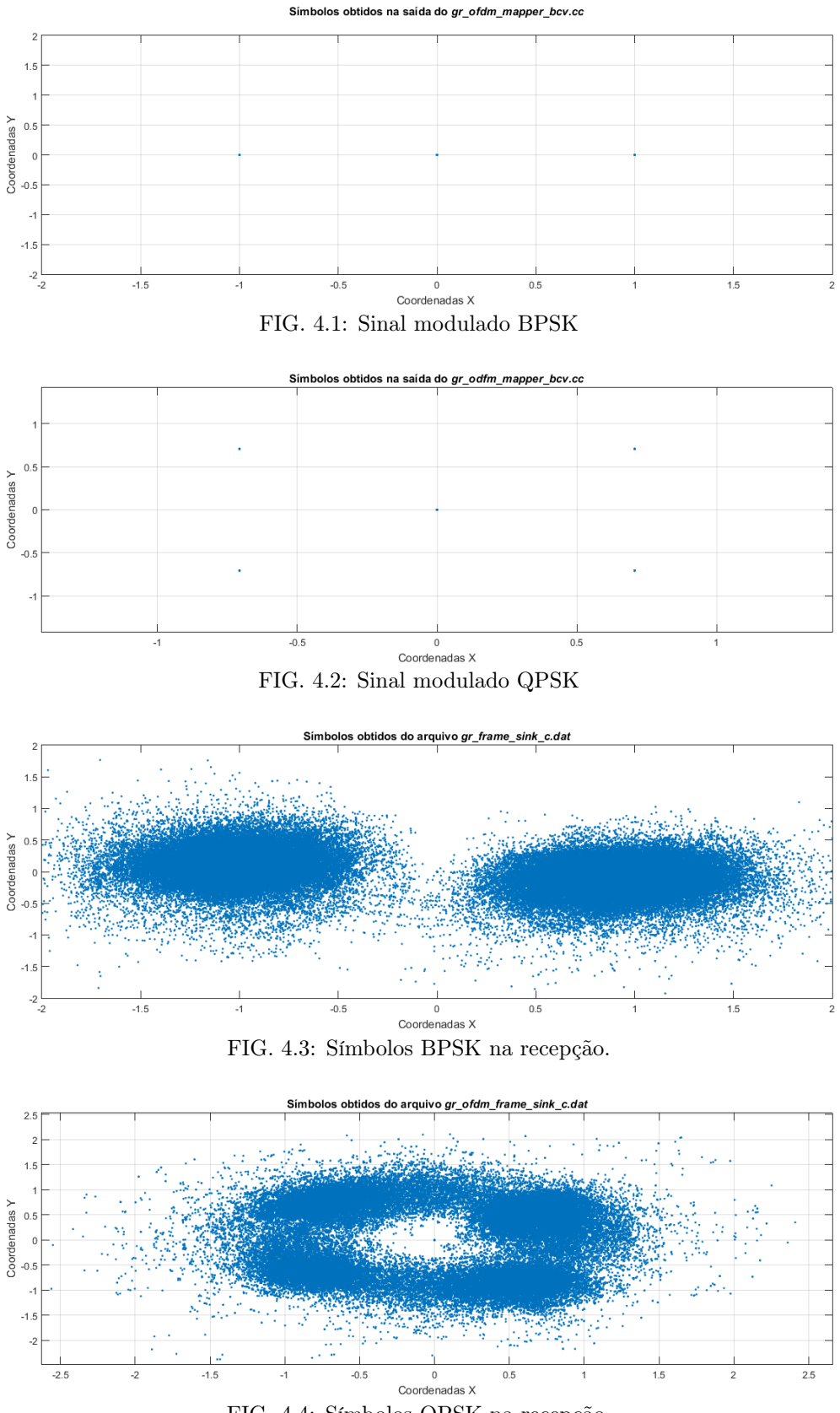

FIG. 4.4: Símbolos QPSK na recepção.

A fim de se ter uma outra apreciação deste resultado optou-se por construir histogramas, uma vez que neste tipo de gráfico é de simples visualização a ocorrência dos casos mais frequentes.

Estes diagramas são mostrados nas figuras 4.3 e 4.4. Pode-se ver nestas figuras que de fato a grande maioria das amostras se concentra muito próximo de valores correspondentes aos símbolos das modulações empregadas.

A presença de amostras diferentes de tais valores nas figuras acima pode à primeira vista parecer estranha, por se tratar de uma transmissão sem ruido, mas deve-se ter em mente que a geração do sinal OFDM envolve operações tais como o emprego de janelas temporais para suavização de espectro que podem resultar neste tipo de dispersão. Uma investigação mais detalhada poderia ser feita a fim de tentar confirmar esta conjectura mas, diante das limitações de tempo a que esteve sujeita a execução deste trabalho optouse por não realizar este tipo de aprofundamento, em prol de outros objetivos que se desejava atingir.

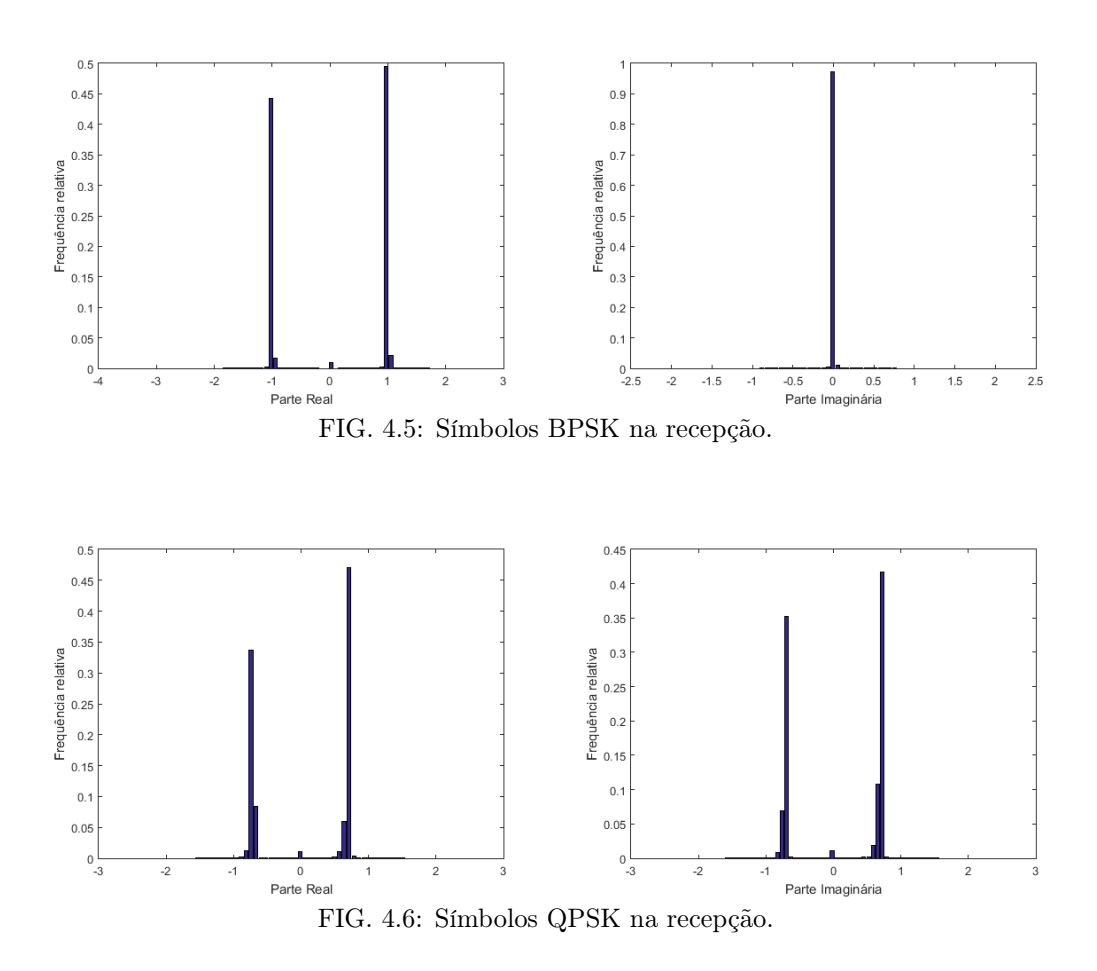

#### 4.2 SIMULAÇÕES NA IMPLEMENTAÇÃO GNU RADIO COMPANION

Foi realizada a transmissão OFDM utilizando-se blocos default do GNU Radio Companion, TX\_OFDM e RX\_OFDM, a fim de avaliar o potencial desta ferramenta.

#### 4.2.1 TRANSMISSÃO OFDM BPSK E QPSK

A fim de se fazer uma primeira abordagem do funcionamento do sistema na presença de ruído, foi realizada uma adaptação nos arquivos TX\_OFMD e RX\_OFMD, de modo a unificá-los, inserindo-se entre eles um bloco de modelo de canal com ruído aditivo Gaussiano branco.

Introduziu-se ainda um bloco de comparação dos bits transmitidos e recebidos, bem como o processamento adicional para se obter uma estimativa da frequência (taxa) de ocorrência de discrepâncias nesta comparação, a qual será nomeada aqui de taxa de erro de bits.

Cabe observar de antemão que o indicador assim obtido só refletirá o funcionamento da detecção dos símbolos de informação se as etapas de recepção (de sincronização e detecção de cabeçalho, em particular, como mostrado na Figura 3.13) possibilitarem o correto alinhamento entre o fluxo de bits transmitidos e o recebido. Noutras palavras, se houver desalinhamento entre estes fluxos, e tendo em conta as propriedades probabilísticas da fonte de dados, será obtida um indicador de taxa de erro com valor próximo de 0,5, que servirá apenas como indicador da ocorrência de perda de sincronismo ou recebimento incorreto de cabeçalho.

Uma ilustração deste fato é mostrada na Figura ??, onde se observa que a taxa de erro salta bruscamente para um valor de aproximadamente 0,5, depois de permanecer próxima de zero por um intervalo relativamente longo. Esta variação brusca indica a ocorrência de uma das falhas acima mencionadas e o consequente desalinhamento dos fluxos de bits comparados. Uma vez ocorrido tal desalinhamento, mesmo que seja por um quadro apenas, o mesmo permanecerá.

Para se ter uma estimativa da taxa de erro de recepção de informação útil seria necessário implementar um processo mais elaborado de comparação dos bits transmitidos com os recebidos, de modo a manter alinhados os fluxos de bits comparados, mesmo diante da perda de sincronismo de quadro ou perda de cabeçalho. Tendo em vista os objetivos e as limitações de tempo do presente trabalho, optou-se por deixar esta tarefa para possíveis continuações do mesmo.

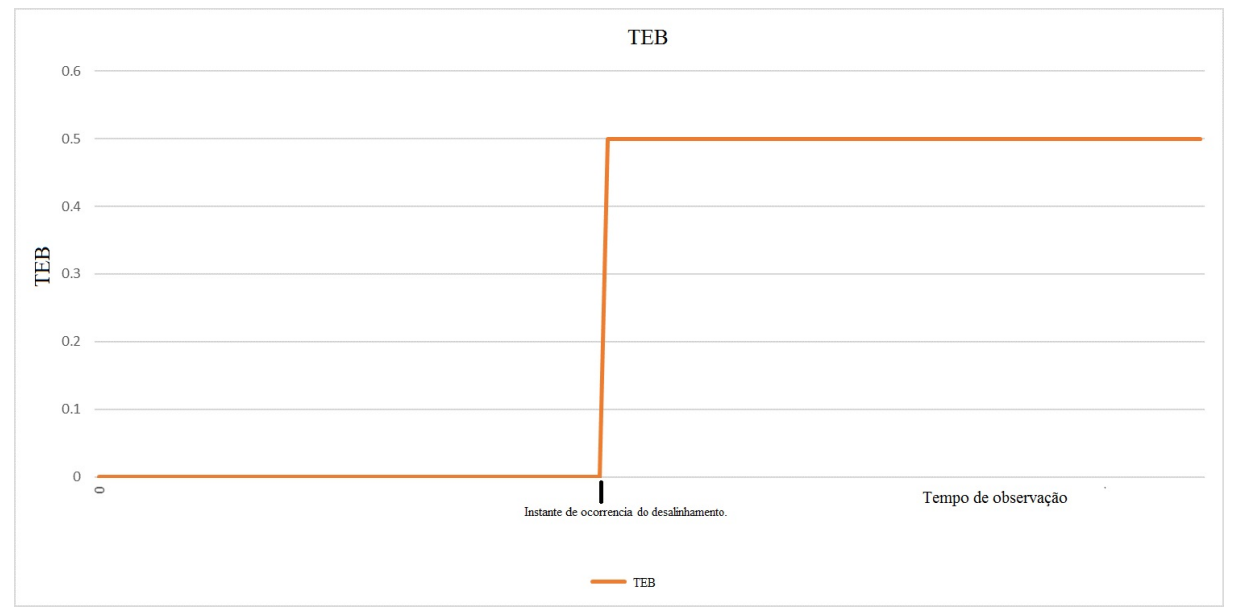

FIG. 4.7: Comportamento da TEB medida.

### 5 CONCLUSÃO E TRABALHOS FUTUROS

Uma das principais motivações para o desenvolvimento de implementações de sistemas OFDM é sua crescente aplicação em diversos sistemas de comunicação. Exemplos estão em versões mais recentes do padrão IEEE 802.11, em alguns sistemas de vídeos, como a Televisão Digital.

O presente trabalho consistiu num estudo inicial de alternativas disponíveis para implementação de sistemas OFDM em ambiente GNU Radio. Foram realizadas simulações desses sistemas nas duas implementações disponíveis do software. O ganho do presente trabalho é justamente fornecer para estudantes e pesquisadores futuros uma referência para o desenvolvimento desses sistemas, informações que atualmente encontram-se escassas. O fato do GNU Radio ser um ambiente colaborativo possui vantagens e desvantagens. A principal vantagem é de ser gratuito, ou seja, não há necessidade de se pagar, seja para desenvolver rádios, seja na forma de eventuais royalties para se ter acesso a uma tecnologia. Por outro lado, a principal desvantagem é a má documentação e a falta de suporte.

Como possíveis trabalhos futuros pode-se apontar, principalmente, testes de transmissão real utilizando-se placas USRP e modificações nos arquivos Python e C++ do ambiente GNU Radio. Após essas evoluções serem conquistadas, teria-se uma maior maturidade com o a plataforma GNU Radio, possibilitando a construção de novos fluxogramas para sistemas OFDM, visando a otimização dos processos descritos neste trabalho.

### 6 REFERÊNCIAS BIBLIOGRÁFICAS

GNU Radio Manual and C++ API Reference. Disponível em: <https://gnuradio.org/doc/doxygen/index.html>. Acesso em: 18 ago. de 2016.

WIRELESS COMMUNICATION. OFDM. Disponível em: <http://www.wirelesscommunication.nl/reference/chaptr05/ofdm/ofdmhist.html>. Acesso em: 21 set. de 2017.

- NATIONAL INSTRUMENTS. OFDM and Multi-Channel Communication Systems. Disponível em:  $\langle \text{http://www.ni.com/white-paper}/3740/en/\rangle$ . Acesso em: 21 set. de 2017.
- NGUYEN, D. T. Implementation of OFDM systems using GNU Radio and USRP. 2013. 117 f. Dissertação (Master by Research - Engineering) – University of Wollongong, Wollongong, Austrália, 2013. Acesso em: Agosto de 2013.
- GNU RADIO PROJECT. Packet Communications. Disponível em: <https://www.gnuradio.org/doc/doxygen/page\_packet\_comms.html>. Acesso em: 18 ago. de 2016.
- GNU RADIO PROJECT. Guided Tutorials. Disponível em: <https://wiki.gnuradio.org/index.php/Guided\_Tutorials>. Acesso em: 5 jul. de 2017.
- MY COMPUTER TUTORS. Multiplexing: FDM, WDM and TDM. Disponível em: <http://comptutorkg2pg.blogspot.com.br/2012/05/multiplexing-fdm-wdm-andtdm.html>. Acesso em: 21 set. de 2017.
- YOUSSEF, A. Y. F.; HASSAN, K. M. H.-A.; MOSTAFA, M. G. ; MOSTAFA, M. G. Implementation of a wireless OFDM system using USRP 2 and USRP N210 kits. 2012. 90 f. Trabalho de Conclusão de Curso (Bachelor of Science in Electronics and Communications Engineering) – Faculty of Engineering, Cairo University, Giza, Egito, 2012.

# 7 APÊNDICES

#### APÊNDICE 1: TELA DE CONFIGURAÇÃO DOS ARQUIVO BENCHMARK

Encontra-se a seguir uma imagem da captura de tela do arquivo benchmark  $tx.py$ , para melhor ilustração dos parâmetros configuráveis na transmissão.

```
[INFO] [UHD] linux: GNU C++ version 5.4.0 20160609: Boost 105800: UHD 3.11.0.git
-<br>94-g5964adcd
Usage: benchmark tx.py [options]
Options:
 -h, --help
                        show this help message and exit
  -s SIZE, --size=SIZE set packet size [default=400]
  -M MEGABYTES, --megabytes=MEGABYTES
                        set megabytes to transmit [default=1.0]
                        enable discontinuous mode
  --discontinuous
  --from-file=FROM FILE
                        use intput file for packet contents
  --to-file=TO FILE
                        Output file for modulated samples
  --tx-amplitude=AMPL
                        set transmitter digital amplitude: 0 \leq AMPL \leq 1.0[default=0.1]
  -W BANDWIDTH, --bandwidth=BANDWIDTH
                        set symbol bandwidth [default=500000.0]
  -m MODULATION, --modulation=MODULATION
                        set modulation type (bpsk, qpsk, 8psk, qam{16,64})
                        [default=bpsk]
  -f FREQ, --freq=FREQ
                       set Tx and/or Rx frequency to FREQ [default=none]
  -a ARGS, --args=ARGS UHD device address args [default=]
  -spec=SPEC
                        Subdevice of UHD device where appropriate
  -A ANTENNA, --antenna=ANTENNA
                        select Rx Antenna where appropriate
                        set transmit frequency to FREQ [default=none]
  -tx-freq=FREQ
  --lo-offset=LO OFFSET
                        set local oscillator offset in Hz (default is 0)
                        set transmit gain in dB (default is midpoint)
  --tx-gain=TX GAIN
  -C CLOCK_SOURCE, --clock-source=CLOCK_SOURCE
                        select clock source (e.g. 'external') [default=none]
  -v. --verbose
 Expert:
    -10qLog all parts of flow graph to file (CAUTION: lots of
                        data)
    --fft-length=FFT_LENGTH
                        set the number of FFT bins [default=512]
    --occupied-tones=OCCUPIED TONES
                        set the number of occupied FFT bins [default=200]
    --cp-length=CP LENGTH
                        set the number of bits in the cyclic prefix
                        [default=128]
```
FIG. 7.1: Captura de tela do comando python benchmark  $tx.py - - help$ .

#### APÊNDICE 2: CÓDIGO BENCHMARK\_TX.PY UTILIZADO

Encontra-se a seguir o código *benchmark* tx.py modificado que foi utilizado no presente trabalho.

from gnuradio import gr from gnuradio import eng notation from gnuradio eng option import eng option from optparse import OptionParser import time, struct, sys

from gnuradio import digital from gnuradio import blocks

 $# from current dir$ from transmit\_path import transmit\_path from uhd\_interface import uhd\_transmitter

class my top  $block(g r . top block )$ :  $def \quad init \quad (self \, , \, options ) :$  $gr. top block .$   $init ( self )$ 

 $if (options.tx\_freq is not None)$ :  $self. sink = uhd transmitter ( options. args,$ options . bandwidth, options . tx freq, options.lo\_offset, options.tx\_gain, options.spec, options.antenna, options.clock source, options.verbose) e lif ( options . to file is not None ) :  $self. sink = blocks. file sink (gr.sizeof gr complex, options. to file)$ else :  $self. sink = blocks. null sink ( gr.sizeof gr complex )$ 

```
# do this after for any adjustments to the options that may
\# occur in the sinks (specifically the UHD sink)
self. txpath = transmit path ( options )
```
#### self.connect (self.txpath, self.sink)

```
# // ///////////////////////////////////////////////////////////////
# main
# // ///////////////////////////////////////////////////////////////
```
d ef main ( ) :

```
\begin{array}{ll} \mbox{def send\_plt}\left(\mbox{ payload='}\right.,\mbox{ e of=False}\right). \end{array}return tb. txpath . send pkt ( payload , e of )
```

```
\text{parser} = \text{OptionParser}(\text{option} \text{ class} = \text{eng} \text{ option}, \text{conflict} \text{ handle} = "resolve")expert grp = parser.add option group ("Expert")parser . add_option ("-s", "--size", type="eng_float", default =400,
help="set{\triangleright} packet{\square} size{\square} [default={%default}]")parser . add_option ("-M", "--megabytes", type=" eng_float", default =1.0,
help="set_megabytes_to_transmit_[default=%default]")
parser . add_option ("", "--discontinuous", action="store_true", default=False,
h el p=" e na bl e ␣ di s c o n ti n u o u s ␣mode" )
parser . add_option ("", "--from-file", default=None,
help="use_intput_file_for_packet_contents")
parser . add_option ("", "--to-file", default=None,
help="Output_file_for_modulated_samples")
```

```
transmit path . add options ( parser , expert grp )
digital.ofdm mod add options (parser, expert grp)
uhd transmitter add options (parser)
```

```
(\text{options}, \text{args}) = \text{parse} \text{args} ()
# build the graph
tb = my\_top\_block( options)r = gr . enable real time scheduling ()
if r := gr.RT OK:
print "Warning: Sailed Sto Senable Srealtime Scheduling"
tb.start() \# start flow graph
# generate and send packets
n hytes = \text{int}(1e6 * \text{ options} \cdot \text{megabytes})n = 0pktno = 0
pkt size = int (options.size)if not options. from file is None:
print "cria_arquivo"
source file = file ( options . from file)
```